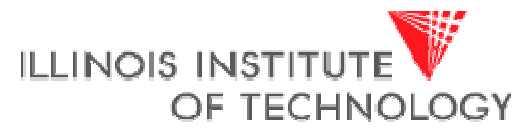

Transforming Lives, kiventing the Future.

### **The SOCks Design Platform**

**Johannes Grad**

# **System-on-Chip (SoC) Design**

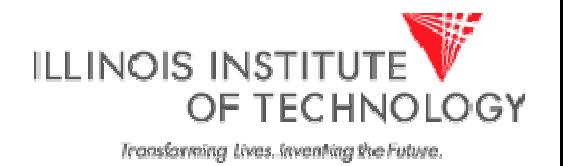

- Combines all elements of a computer onto a single chip
	- Microprocessor
	- Memory
	- Address- and Databus
	- Periphery
	- Application specific logic
- Software development must take place on simulation models or FPGAs until the actual chip is fabricated
- Hardware/Software Co-Design issues: Need to make educated guess on what becomes hardware and what is done in Software early in the design process

# **"Soft" IP Blocks**

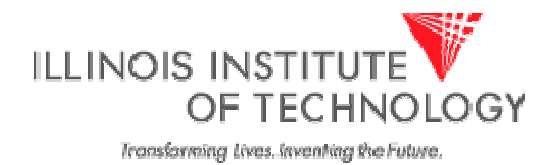

- Synthesizable HDL code (commercial HDL is usually encrypted)
- From Synopsys Designware, Opencores, MIPS, etc.
- Can be implemented on any Library
- HDL for 8051, 6800 available
- Usually highly configurable
	- Cash (Yes, No, How big, Code/Data separate or unified)
	- Pipelined (Yes, No)
	- SRAM interface (single cycle, multi cycle)
	- User Defined Instructions
- Timing, Area and Power depend on process, CAD tools used, and user skills
- Popular Example: Synopsys DesignWare

### **"Hard" IP Blocks**

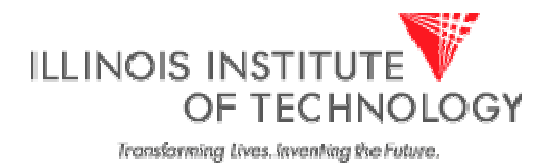

- Fully implemented, verified mask layout block
- Available only for specific process
- Not configurable
- Guaranteed Timing, Area, Power Consumption
- E.g. MIPS Hard-IP cores

Note:

SOCks uses Soft-IP cores

# **The Leon Core**

- Available in the public domain (under GNU License)
- <http://www.gaisler.com/>
- Synthesizable VHDL soft-core
- Highly configurable for many different scenarios
- Verified in several silicon implementations
- Contains AMBA controller
- Turbo-Eagle uses 2 instances of Leon:
	- Master CPU called "Leon"
	- Slave CPU called "DSP" (a Leon core configured for DSP)
- "Leon" has been modified by Cadence for this project to run at twice the bus frequency and to use 2-port instead of 3-port RAMs
- "DSP" still runs at bus frequency

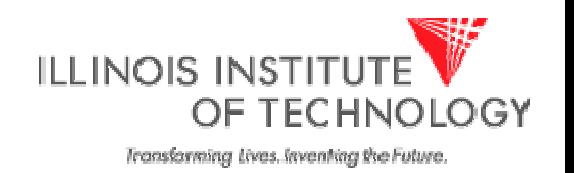

# **The AMBA bus (1)**

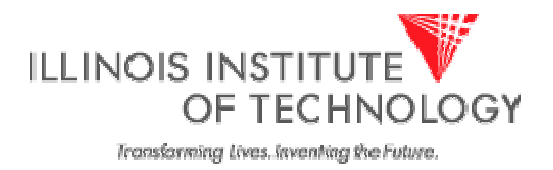

- Developed by ARM
- <http://www.arm.com/products/solutions/AMBAHomePage.html>
- Common bus interface for rapid SoC development
- Paradigm: "Design Reuse"
	- Only need to code and verify a block once
	- Can use over and over in other AMBA systems
- Avoids glue logic between blocks with custom busses
- "AMBA Compliance Testbench" to certify blocks as compatible
- "AHB" High Speed Version
- "APB" Peripheral low speed version
	- Use Bridge to interface to "AHB"
	- Less stringent requirements for low throughput blocks
	- Isolates critical bus segments from slower blocks

# **The AMBA Bus (2)**

- •Multiplexed, not tri-stated
	- Uses dedicated Point-2-Point links between blocks
	- Uses M ultipl exer t o establish link and grant bus
	- Avoid long busses that connect to many blocks
	- Possible because wire density m uch greater than with discrete components
- • 1 transfer takes 2 cycles:
	- 1.Address Phase
	- 2.Data Phase
- •Transfer Types
	- Single Word
	- Burst
	- **Split**
- •Only positive-edge logic
	- Easier timing analysis
	- Supports more libraries

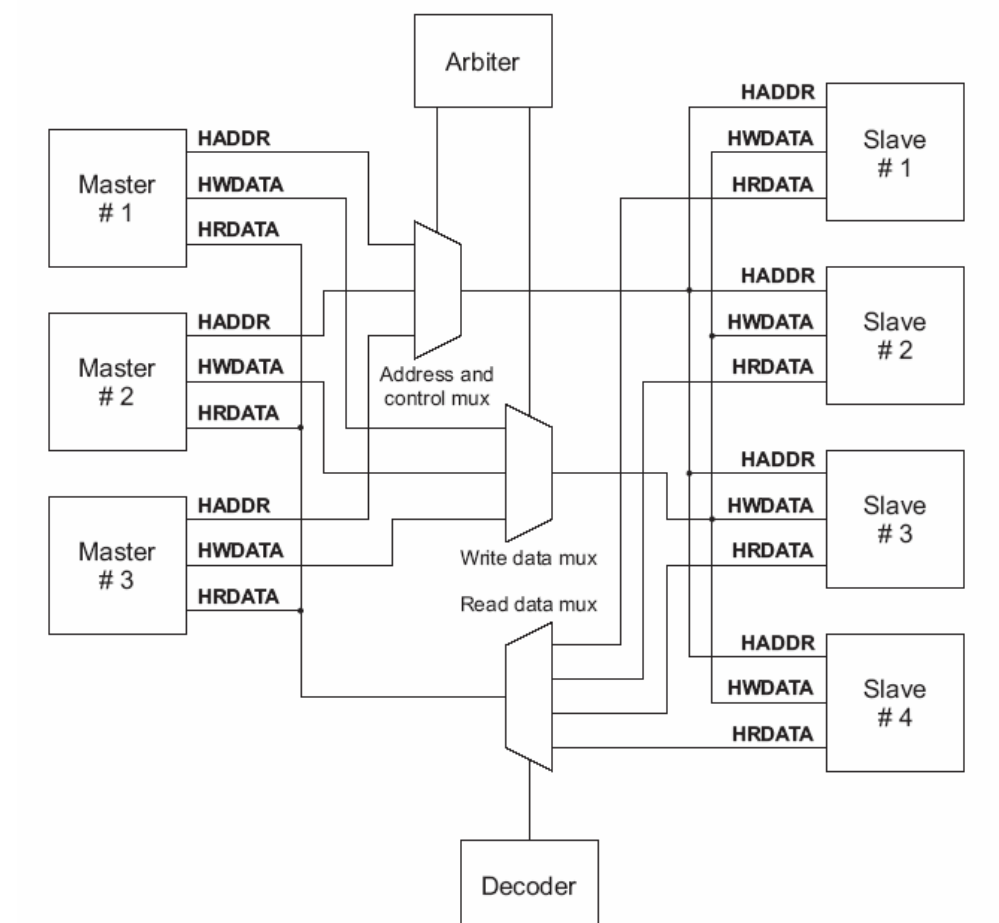

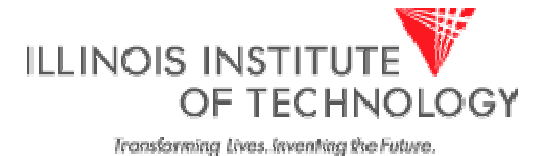

## **SoC Design Flow 1) Firmware Design**

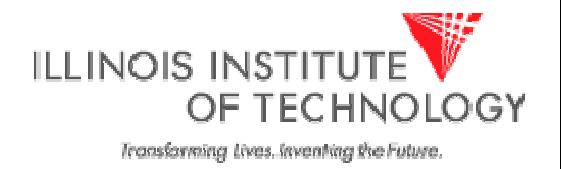

- "Firmware" is the code that is executed on an embedded system
- Not visible to the consumer
- Typically resides in Flash memory
	- –– Can update code in the field
	- Can offer user to download firmware
- Tools used:
	- –GCC SPARC compiler, linker and assembler
	- Installed on the ECE servers "skew" and "vulcan"
	- Include "/opt/rtems/bin" in your \$PATH variable: setenv path (/opt/rtems/bin:\$PATH)

# **SoC Design Flow 2) RTL Design**

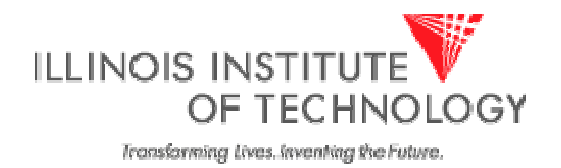

- VHDL, Verilog or mixed design (SystemC in the future)
- Instantiate memories and PHYs in testbench
- Load RAM and ROM images into testbench
- Run Simulation, capture output in file
- Compare file to golden file (known good output)
- Tools used:
	- Cadence Incisive Platform:
	- –NC-VHDL, NC-Verilog, NC-SIM

## **SoC Design Flow 3) Synthesis**

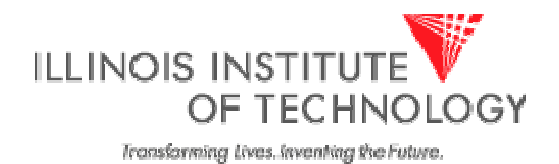

- Generate timing models for all RAMs
- Partition design into blocks
- Create timing constraints
- Synthesize blocks and toplevel
- Output netlist and toplevel timing constraints
- Tools used
	- Cadence Encounter Platform:
	- –PKS, BuildGates or RTL Compiler

Note: Synthesis not part of SOCks Project

## **SoC Design Flow 4) Physical Implementation**

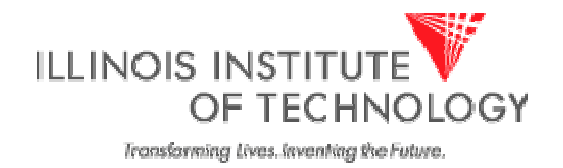

- Generate geometry abstracts for all RAMs
- Create floorplan, place RAMs, crate power structures
- Partition design into blocks and implement each block
- Load blocks, flatten toplevel
- Run final timing and DRC analysis
- Tools used:
	- Cadence Encounter Platform:
	- SOC Encounter, Nanoroute, Fire&Ice

Note: Physical Implementation not part of SOCks Project

## **SOCks Overview**

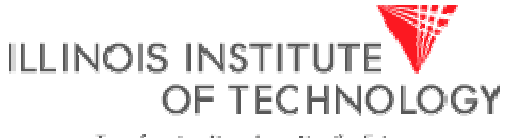

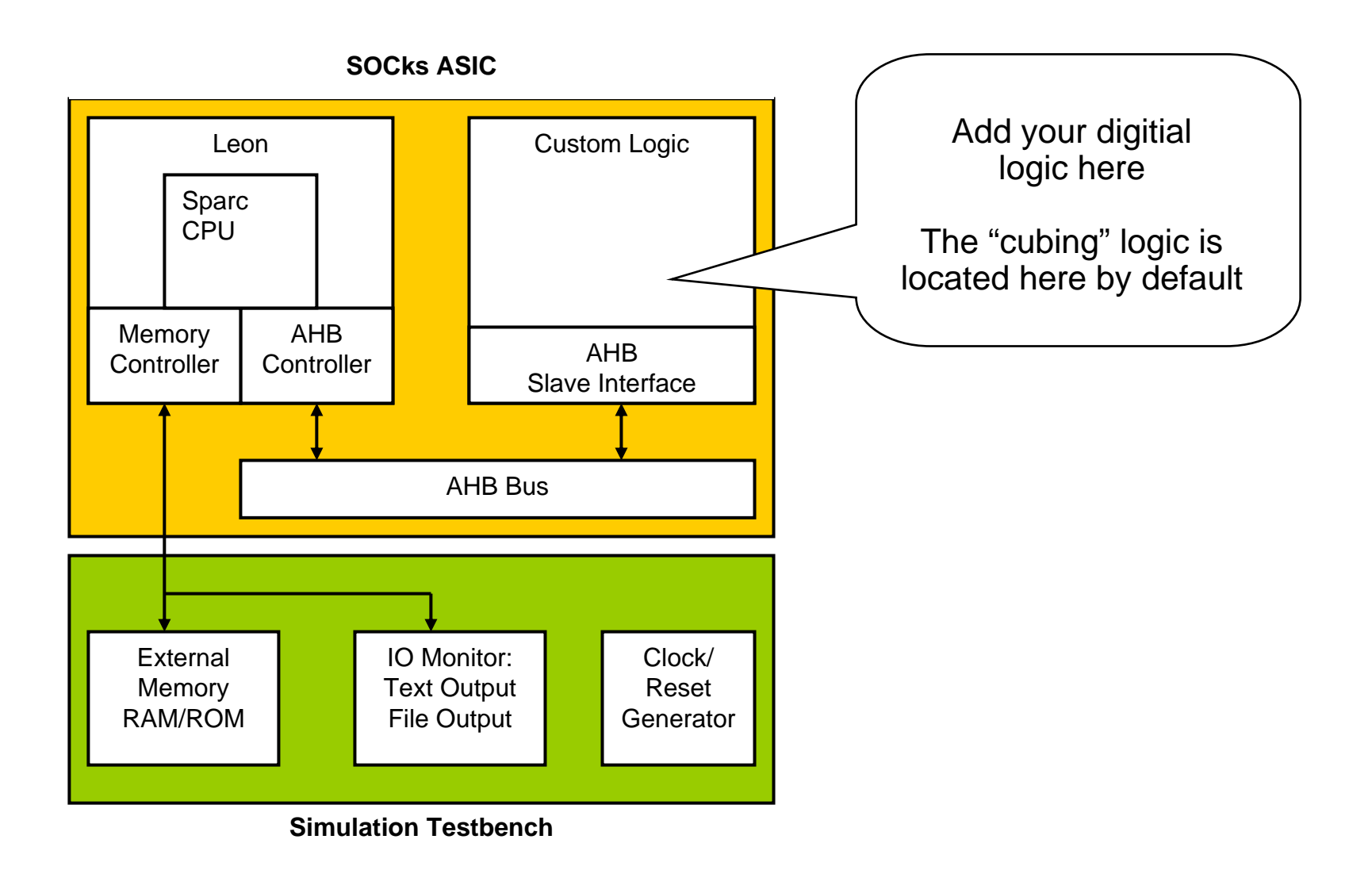

#### **Leon Overview**

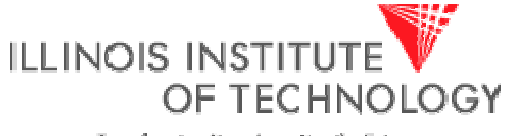

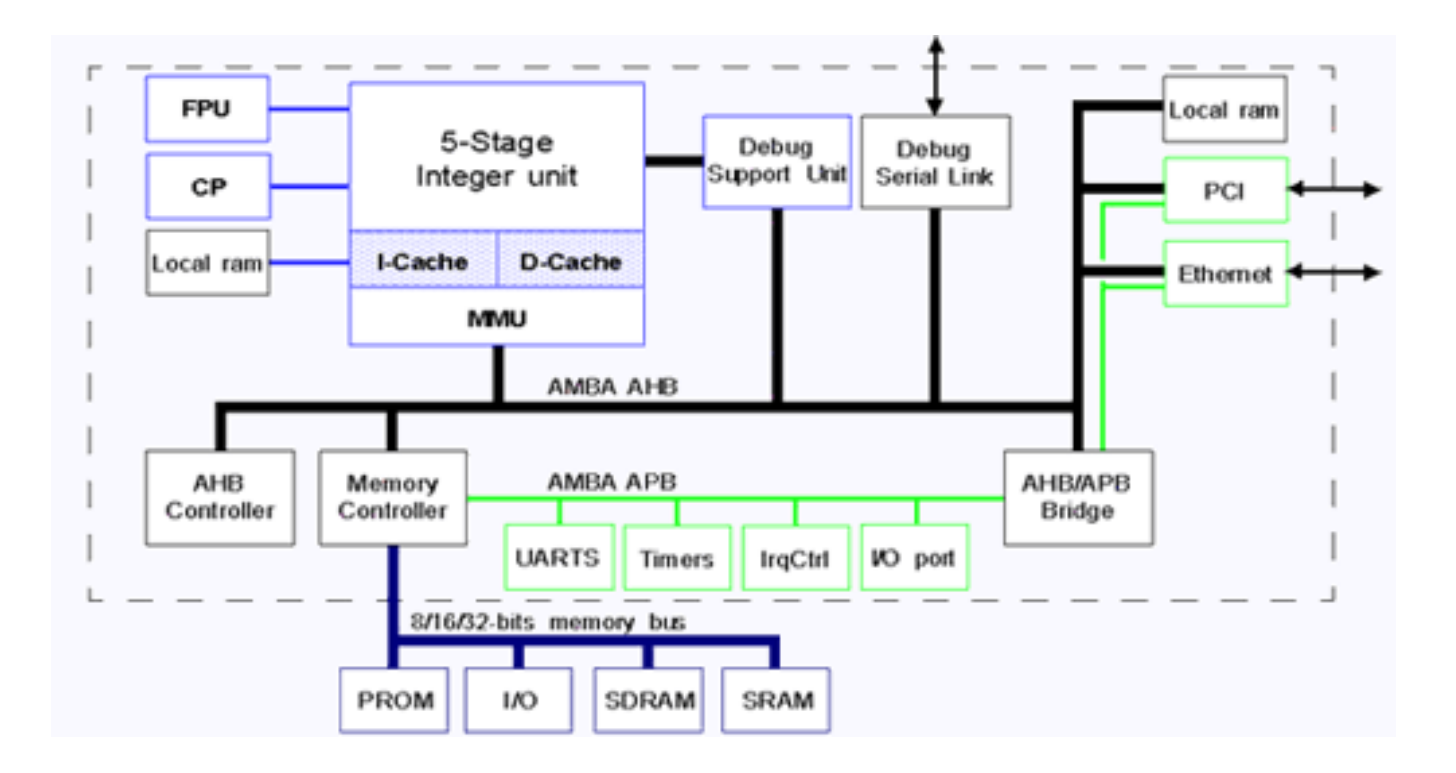

### **SOCks Design Flow**

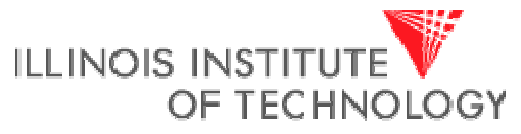

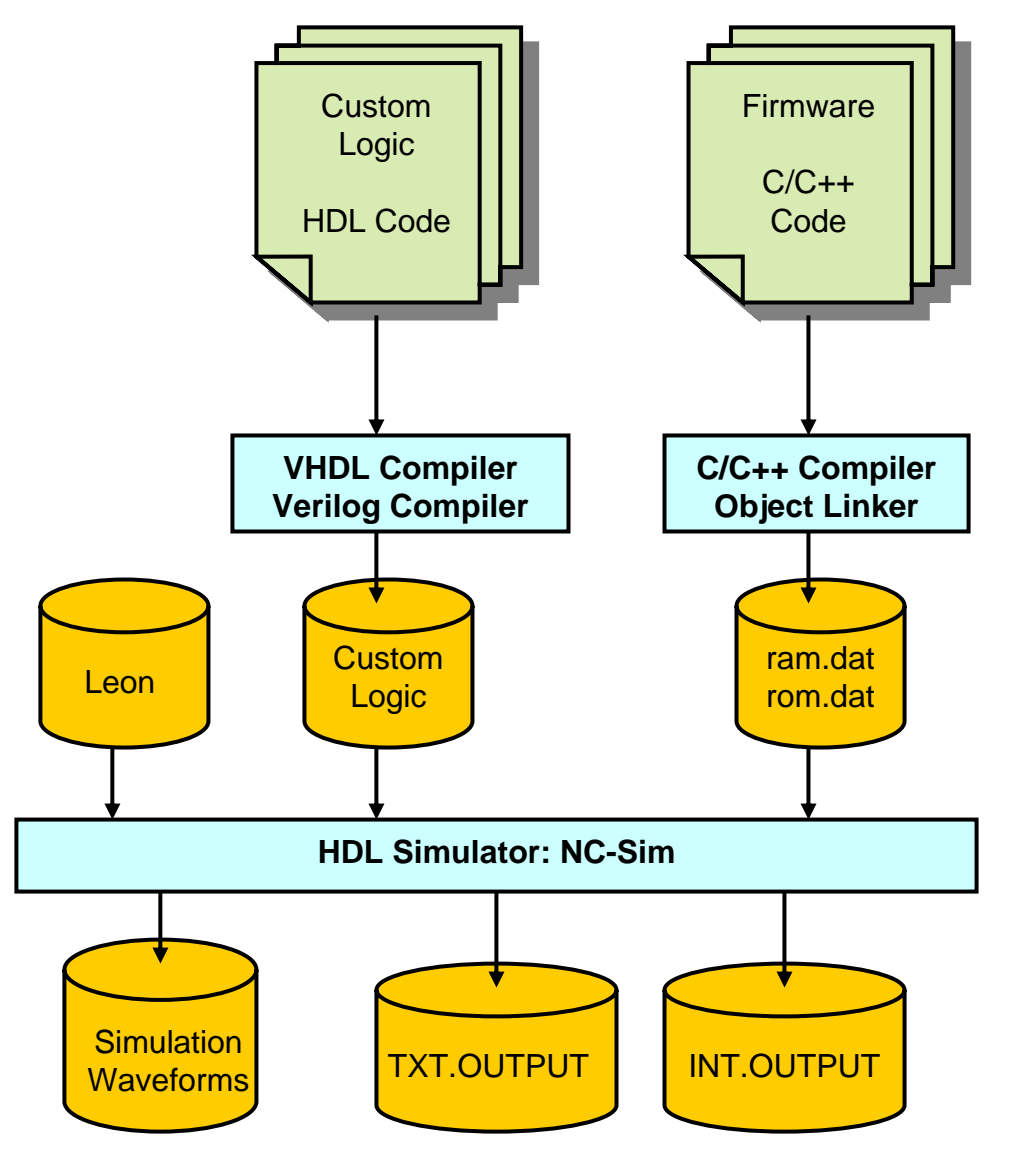

# **Getting SOCks**

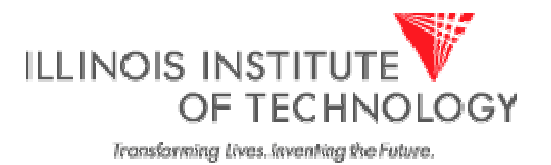

- Make sure you have 50MB space available
- Use "quota –v" to check
- Install the data:

tar xvf /import/vlsi7/jgrad/socks/socks.tar

- This will create a folder ./socks
- Add this line to the bottom of your .cshrc file: set path (/opt/rtems/bin \$path)
- Test it by seeing if the compiler is found: which sparc-rtems-g++
- Remember to run skew or vulcan. From other machines, do ssh skew or ssh vulcan

# **SOCks Distribution Content**

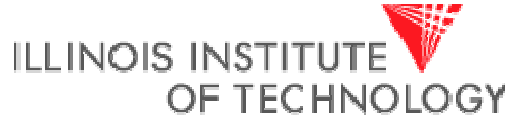

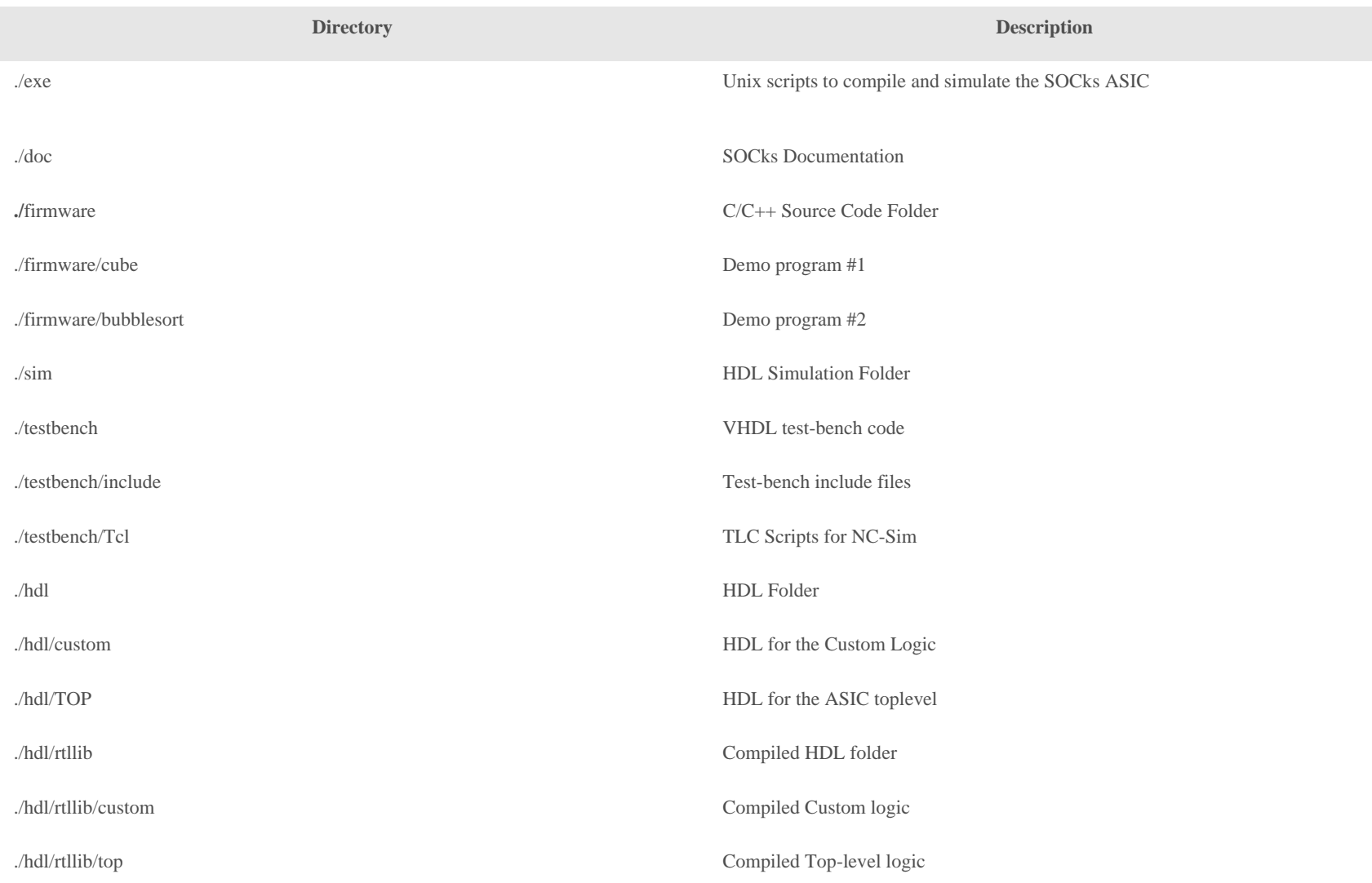

## **SOCks Design Flow 1) Setting up a firmware folder**

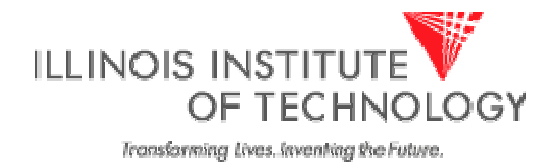

- Creating a new source code folder
	- –cd ./firmware
	- cp –r bubblesort project1
- Use the "bubblesort" project as a template
- Put your C code into leon\_test.c
- You can create as many folders as you want in the "firmware" folder
- For simulation you will then specify which firmware-folder to use

# **SOCks Design Flow 2) Compiling the Firmware**

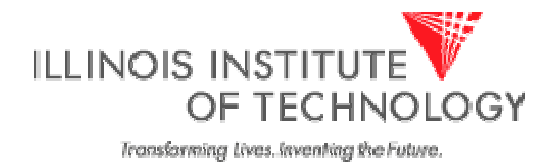

• Creating and compiling the source code

```
cd project1
[emacs | pico | etc.] leon_test.c
make
```
- All compilation instructions are in "Makefile"
- Simply type "make" and your code will be compiled and linked
- Use emacs or pico as your text editor
- The compilation result will be in "ram.dat" and "rom.dat"
- •Those will be read into the testbench memories

# **SOCks Design Flow 3) Creating Digital Logic**

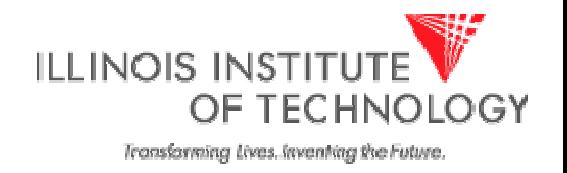

- In this step digital logic is created that will go into the "custom" block
- This block communicates with the Leon through the Amba bus
- Creating and compiling the custom logic HDL

```
cd ../../hdl/custom
[emacs | pico | etc.] custom_top.v
cd ..../exe/socks_compile
```
- •Your folder has to be called "custom"
- The compiler will compile all files that end in ".v"
- "Compile" in this context means to build a HDL simulation model, not a binary fom C code

# **SOCks Design Flow 4) Running the Simulation**

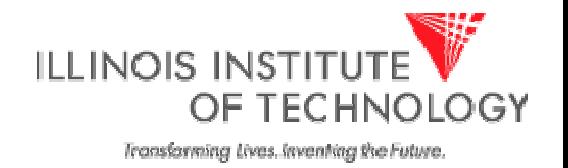

• Running the simulation (replace "project1" with the name of your firmware folder)

```
cd ../sim
../exe/socks_sim project1
```
- Running the simulation and creating waveforms for the custom logic
	- ../exe/socks\_sim project1 partial

simvision&

• Running the simulation and creating waveforms for the entire design

../exe/socks\_sim project1 full

simvision&

### **SOCks Design Flow 5) Clean Up**

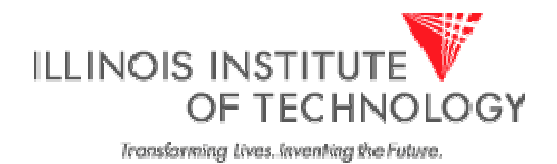

• Removing all temporary data to save space

cd ..

exe/socks\_clean

- This removes all temporary data
- Can be helpful to minimize disk space usage
- Also useful to force the tool to re-compile and build everything

### **Example: The Cube Example**

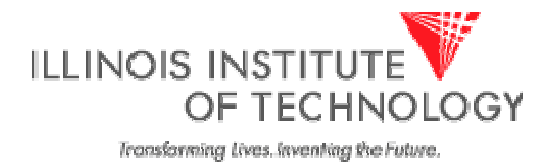

- This a very simple SOC:
	- Software is running on the Leon
	- Hardware acceleration is provided for "x=y $^{\rm 3"}$
- Steps to run this:

```
cd firmware/cube
makecd ../../hdl
../exe/socks_compile
cd ../sim
../exe/socks_sim cube
cat INT.OUTPUT
```
- The firmware used the function to output numbers
- That output can be found in INT.OUTPUT

#### **Example The Bubblesort Program**

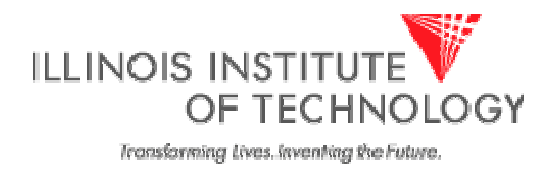

- This is a software-only example
- $\bullet$  The custom-logic is still "x=y $^{3}$ " but we will not use it
- All we do is compile firmware and run it on the Leon

cd firmware/bubblesort

make

```
cd ../../hdl
```
../exe/socks\_compile

cd ../sim

- ../exe/socks\_sim bubblesort
- The output is printed directly on the screen